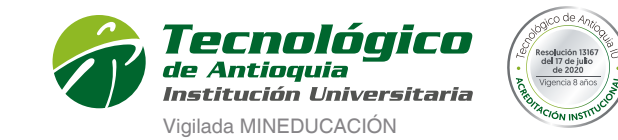

Ser » Hacer » Trascender

PASO 1: Ingreso usuario y contraseña en el sistema campus

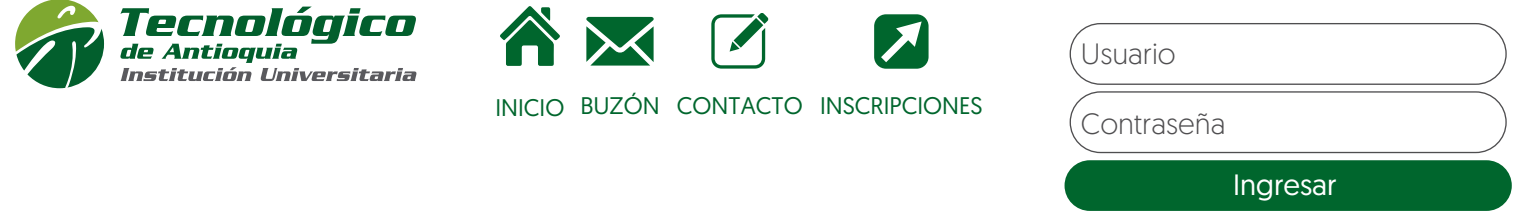

PASO 2: Se habilita el botón solo a personas matriculadas.

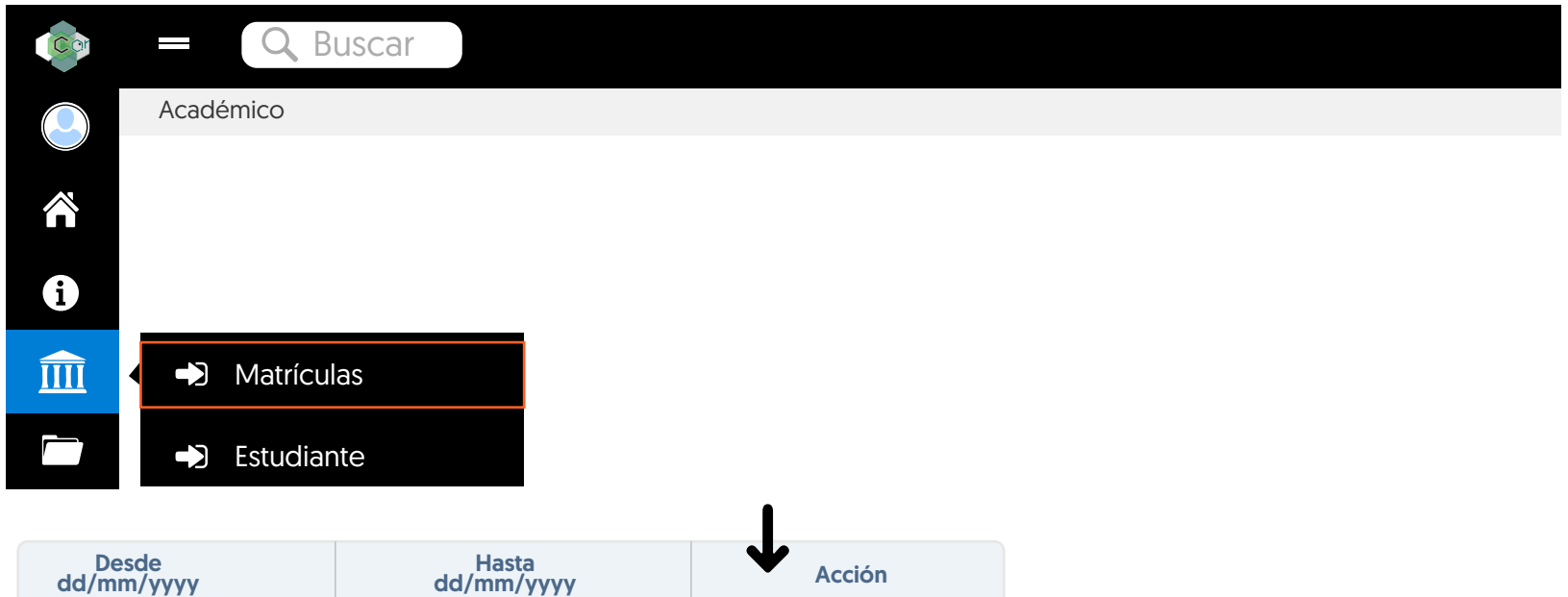

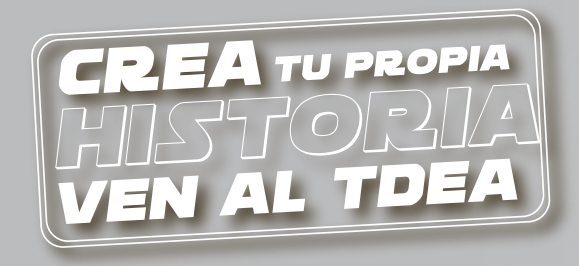

## CARGA ACADÉMICA ADICIONAL

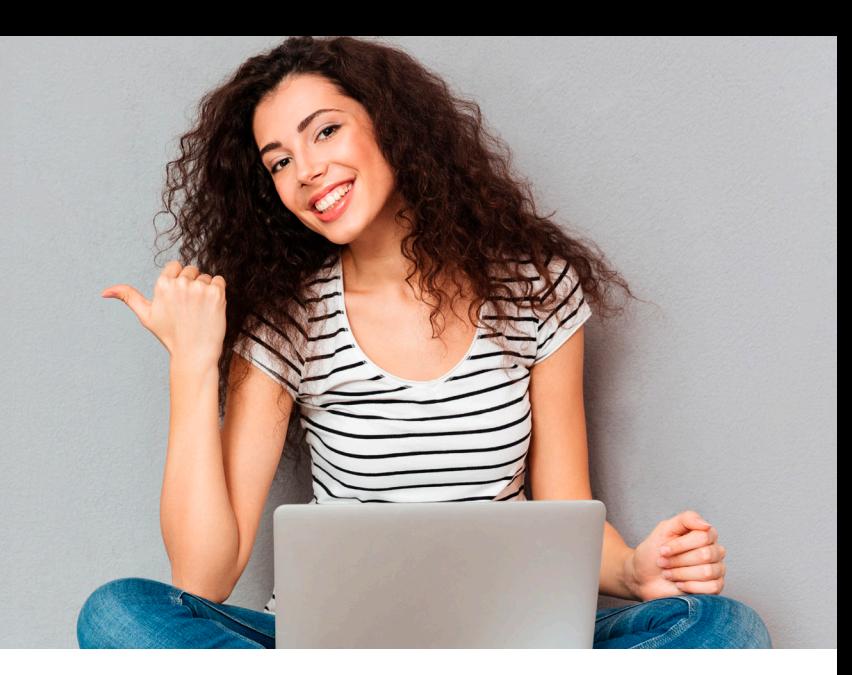

Recuperar contraseña

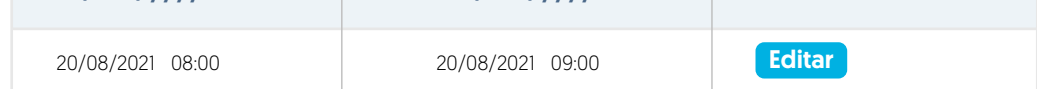

PASO 3: Al finalizar liquidar para arrojar factura de PAGO.

## Artículo 32. De la carga académica adicional

- **V** La solicitud se realiza la **Primera y Segunda** semana del semestre.
- **V** Podrá solicitar la adición de hasta **8 créditos** siempre y cuando tenga su carga académica semestral completa.
- El proceso se realiza como una matrícula, sí existe compatibilidad horaria, disponible de cupos en el curso, cumpla los Prerrequisitos y Co-rrequisitos estipulados en el plan de estudios y no se encuentre sancionado académicamente.
- Cada crédito adicional tendrá un costo del siete por ciento [7%] de un SMLMV. La adición de créditos no aplica para práctica o trabajo de grado. \$91.000

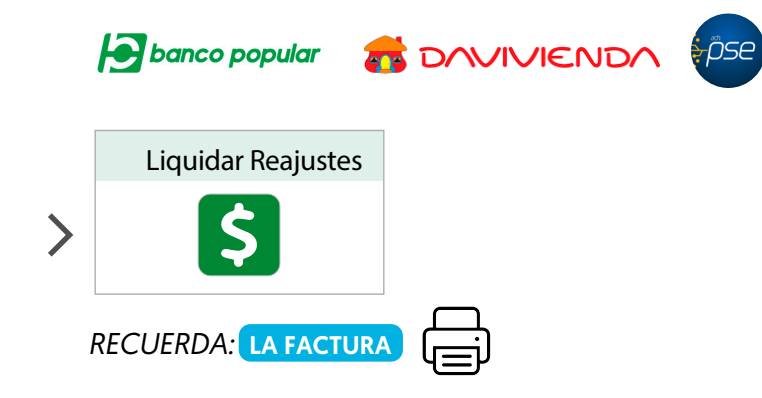